## **PARAMÈTRES DE LA VISIONNEUSE 3D RACCOURCIS GÉNÉRAUX**

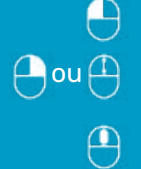

 $_{\mathsf{Alt}}$  +  $\bigoplus$  ou

Rotation 3D\*

Zoom avant/arrière

SYSTÈME UNIVERSEL OUVERT

**RealGUIDE™** 

Cliquer pour définir le centre

de rotation du volume

Déplacement 3D

Taille de l'outil de modélisation Force de l'outil de modélisation Zone de sélection avec le pinceau Zone de désélection avec le pinceau Annuler

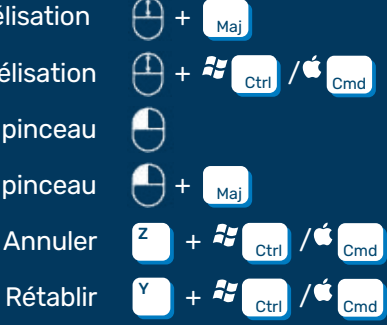

## CAO UNIQUEMENT

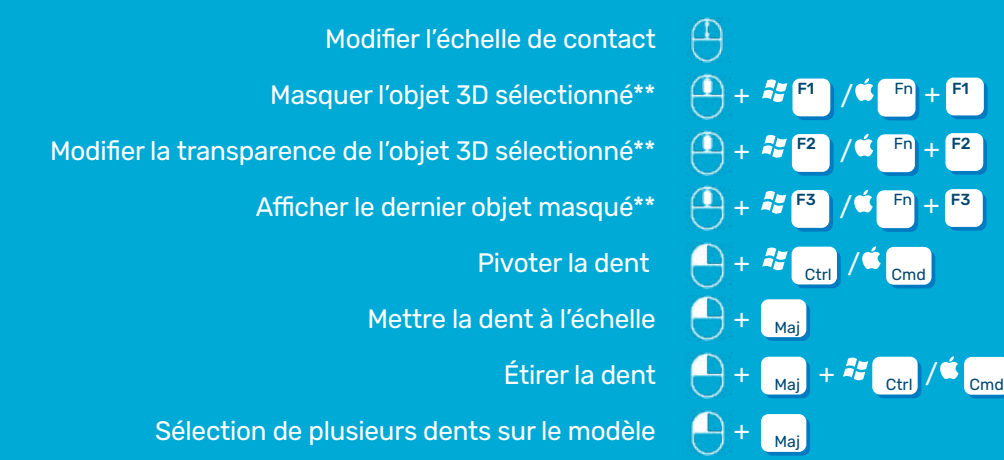

- \* Par défaut ; personnalisez l'option dans le menu Settings/General (Paramètres/Général) du projet en désactivant le bouton « Use Left Mouse [...] » (Utiliser le bouton gauche de la souris [...])
- Par défaut ; personnalisez l'option dans le menu Settings/Shortcut (Paramètres/raccourcis) du projet
- Il est également possible d'utiliser UNIQUEMENT les touches de fonction (F1, F2, F3) sur le système Mac-OS en les activant. Sélectionnez le menu Apple > System (Système) > Preferences (Préférences) > sélectionnez « Keyboard » (Clavier) > cliquez sur « Keyboard » (Clavier) > activez l'option « Use F1, F2, etc... as standard function keys » (Utiliser les touches F1, F2, etc. comme touches de fonction standard)

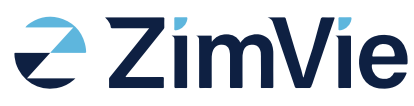